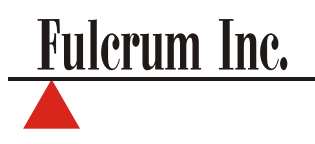

# RXP-4 Thermal Printer **I n s t r u c t i o n M a n u a l**

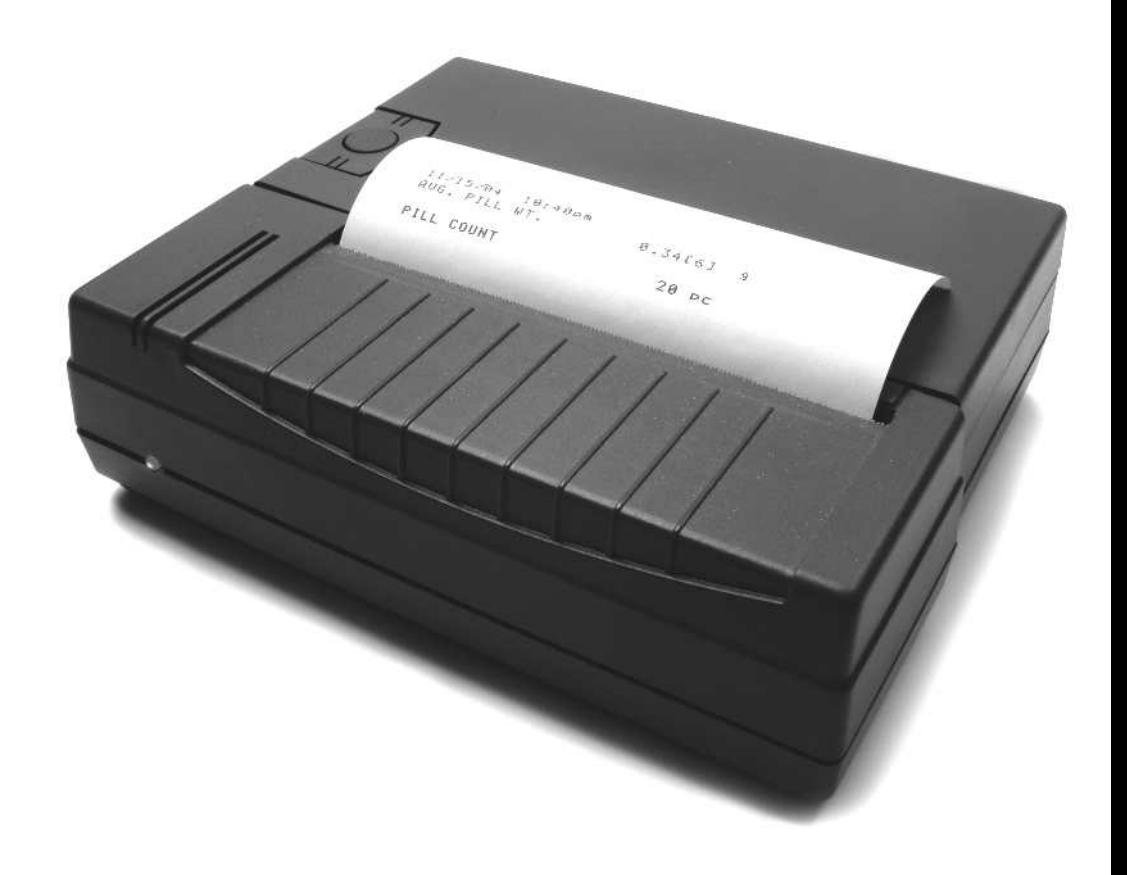

## **Specifications**

Model: RXP-4

Printing:

- Speed 0.8 lines per second
- Characters 40 characters per line

Transmission parameters:

- Speed 9600 baud
- Format 8 bits without parity

Paper:

- Type Thermal Paper
- $-$  Size  $-$  4.3" W

Dimensions:

- Size 6.5 W x 5.5D x 2.0H inches (165 x 140 x 50 mm)
- Weight 1.0 pounds (0.45 Kg)

Operating conditions:

- Temperature 41F to 95F (5C to 35C)
- Humidity 10 to 80%

Interface:

- RC232C DIN 6

Power supply: - 120VAC, 60Hz 50W

### **Cautionary notes and precautions**

### **WARNING:**

- Shut OFF the equipment immediately if it produces smoke, a strange odor or unusual noise. Immediately unplug the equipment and contact technical support.

- Never attempt to repair, disassemble or modify this product yourself. Tampering with this product may result in injury and cause more damage to the equipment.

- Be sure to use the specified power source.
- Do not allow foreign matter to fall into the equipment.

- If water or other liquid spills into this equipment, do not continue to use it. Unplug the power cord immediately and contact technical support.

### **CAUTION:**

- Do not connect cables in ways other than those mentioned in this manual.

- Be sure to set this equipment on a firm, stable, horizontal surface. Product may break or cause injury if it falls.

- Do not use in locations subject to high humidity or dust levels.
- Do not place heavy objects on top of this product.
- Never stand on or lean on this product. Equipment may fall or collapse, causing breakage and possible injury.

- To ensure safety, unplug this product before leaving it unused for an extended period.

- Before moving the product, unplug it and unplug all cables connected to it.

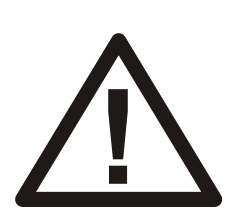

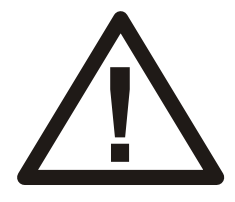

### **Parts Description**

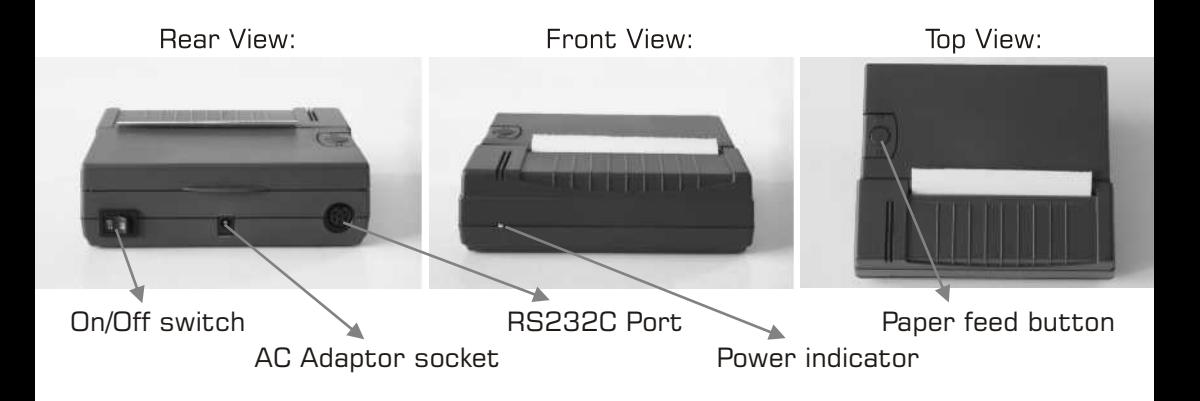

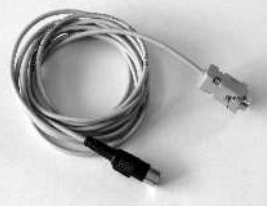

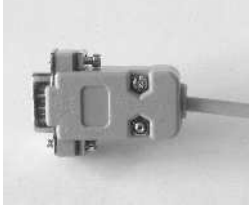

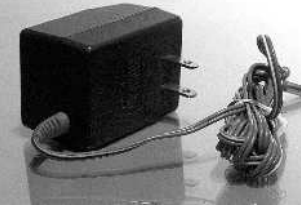

AC Adaptor

Printer Cable RS232C DIN 6 (Plugs RS232 (Plugs into into the Printer)

the Scale)

### **Getting Started**

1. Remove the printer and all of its components from the packaging and place them on a stable base near the scale.

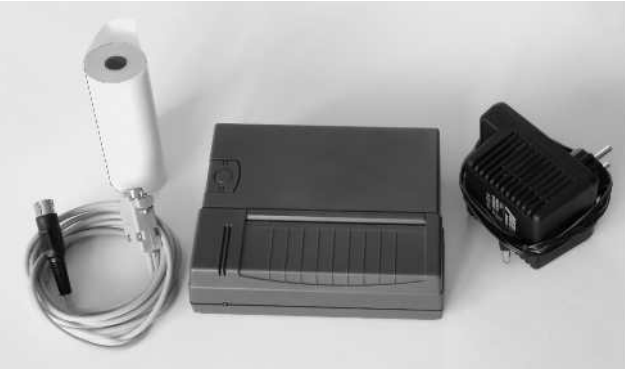

**3**

3. After connecting the printer to the scale, plug in the AC adaptor to the AC adaptor socket located at the rear of the printer.

(plugs into the printer)

R232C

- 4. The printer is now ready to use. To turn the printer ON, simply press the ON/OFF switch located at the rear of the printer. When the switch is pressed, the power indicator located on the front of the printer will light up, indicating the printer is ON.
- 5. To remove paper, press and hold the feed button located on the top of the printer. The printer will begin to feed the paper until the feed button is released.
- 6. To print DATA from the scale, please follow your scale's instruction manual.

**Model DRX-4C**: Chapter 11, page 14 (Printing the Recipe) and Chapter 15, page 25 (Printing a pill count receipt)

**Model DRX-4C2**: Chapter 11, page 14 (Printing the Recipe), and Chapter 13, page 19 (Printing a pill count receipt)

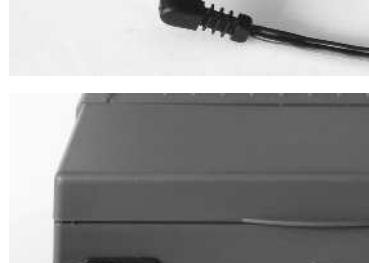

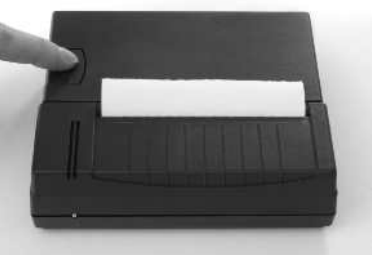

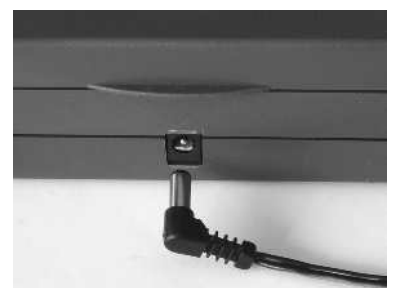

RS232

(plugs into the scale)

Typical Setup

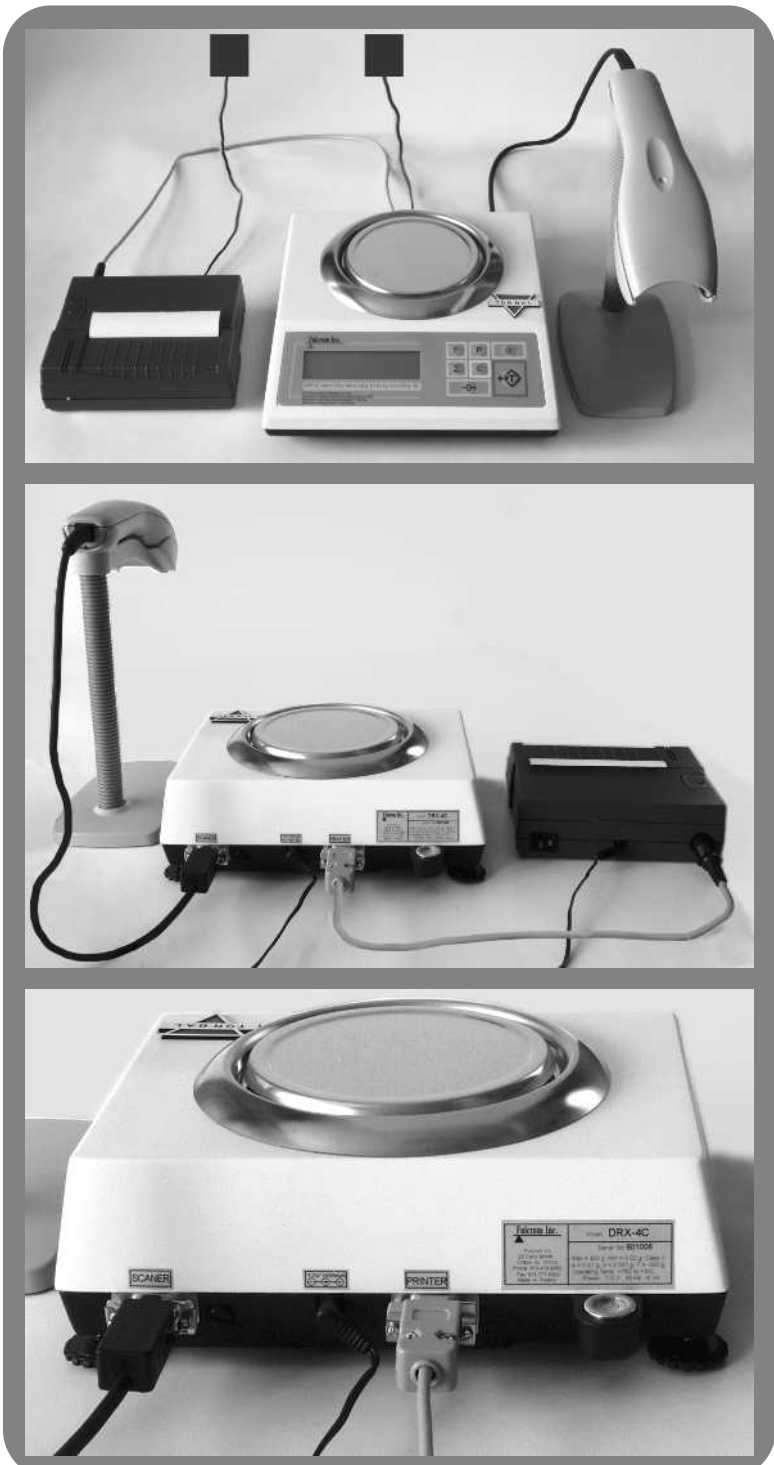

**Inserting and replacing the paper roll** 

1. Before you begin inserting the new paper roll into the printer, use scissors to cut off the corners of the paper approximately 1 inch from each side as shown. This will allow you to easily insert the new roll.

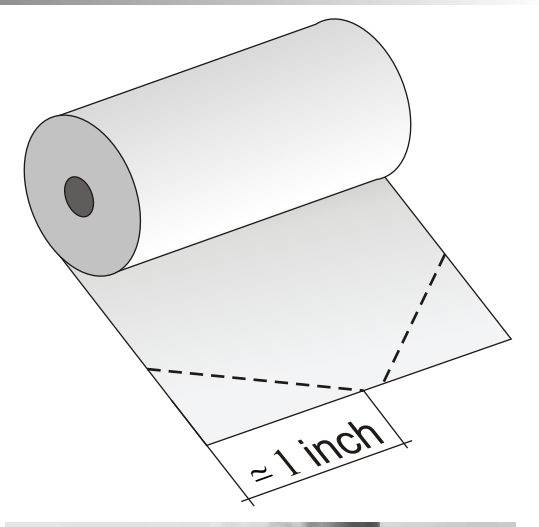

2.Once the paper has been prepared, remove the printer cover by lifting it upwards.

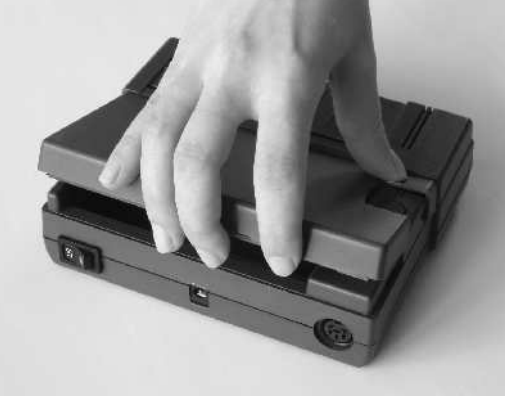

3. You may now insert the paper into the paper slot as shown below. Once the tip of the paper is in the slot, press the feed button until the paper goes through. The paper roll should then be placed in the printer and the cover put back in place.

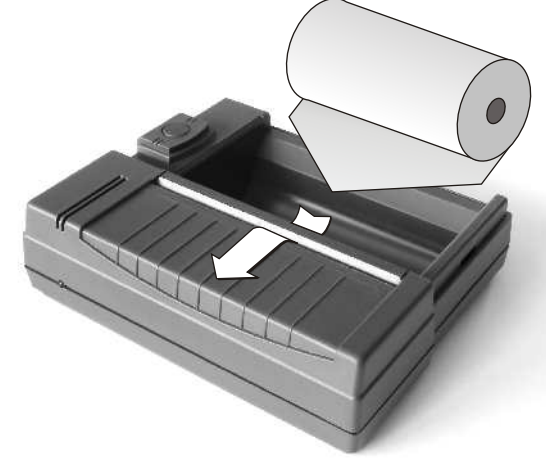

# **DIP Switch Settings**

The printer's settings are preconfigured for all TORBAL scales and should always remain as shown below.

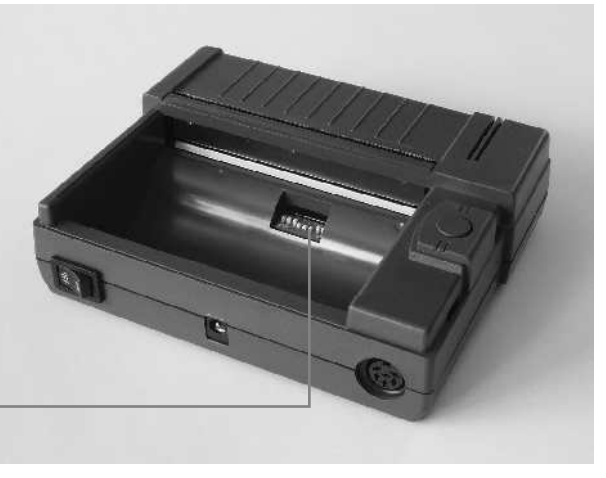

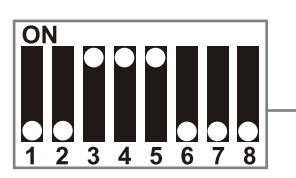

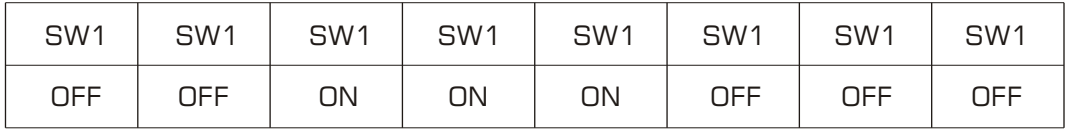

Fulcrum Inc. 23 Carol Street. Clifton, NJ 07014 (973) 473-6900 (973) 777-8302 http://www.fulcruminc.net

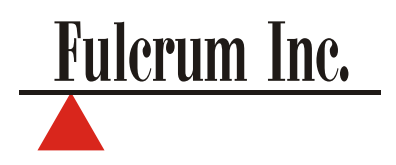

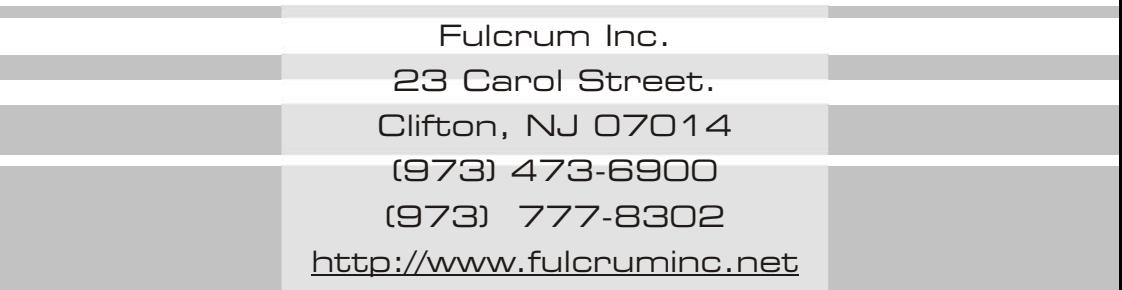